# <span id="page-0-0"></span>Osnovi računarstva II  $Čas 8$

#### Miloš Daković

Elektrotehnički fakultet - Podgorica

11. april 2022.

#### Polinomi

**•** Polinom stepena  $N$  je potpuno određen svojim koeficijentima. Obilježimo nezavisno promjenljivu sa *x* i koeficijente uz odgovarajuci stepen ´ *x*-a sa *a*0, *a*1, . . . , *aN*. Dobijamo:

 $P(x) = a_N x^N + a_{N-1} x^{N-1} + \ldots + a_2 x^2 + a_1 x + a_0$ 

Polinom se u Octave/MATLAB okruženju zapisuje kao niz koeficijenata:

$$
P = [ a_N, a_{N-1}, \ldots, a_2, a_1, a_0 ]
$$

Na primjer, polinom  $P(x) = 7x^5 - 2x^4 + 6x^3 + 5x^2 + 8$  definišemo nizom od šest koeficijenata:

$$
P = [7, -2, 6, 5, 0, 8]
$$

Uočite da je prvi koeficijent u nizu vezan za najveći stepen u polinomu, da je poslednji koeficijent slobodni član polinoma i da je koeficijent *a<sup>k</sup>* jednak nuli ukoliko se *x <sup>k</sup>* ne pojavljuje u posmatranom polinomu.

M. Daković (Elektrotehnički fakultet) Osnovi računarstva II – Čas 8 11. april 2022. 2/17

## Izračunavanje vrijednosti polinoma

- **Vrijednost polinoma u nekoj tački dobijamo funkcijom polyval.**
- Ova funkcija ima dva argumenta: prvi argument su koeficijenti posmatranog polinoma, a drugi argument vrijednosti nezavisno promjenljive u kojima računamo vrijednost polinoma.
- Drugi argument može biti skalar, niz ili matrica. Vrijednost polinoma se računa za svaki element posebno i dobija se rezultat istih dimenzija.
- Primjeri:

 $polyval([1,2,5],3) \rightarrow 20$ 

**polyval** ([1, 0, 0, -1], 1:4)  $\rightarrow$  [0, 7, 26, 63]

- Izračunati vrijednosti polinoma  $P(x) = 2x^3 x + 1$  za vrijednosti  $x$ od 0 do 2 sa korakom 0.1:
	- **p = [2, 0, -1, 1]**
	- $x = 0:0.1:2$
	- $y = \text{polyval}(p, x)$

## Nule polinoma

- Nule polinoma dobijamo funkcijom **roots**. Prosljedujemo joj ¯ koeficijente polinoma a ona nam vraca vektor kolonu sa nulama ´ polinoma.
- Primjeri:

 $\texttt{roots}([\texttt{1}, \texttt{0}, \texttt{-4}]) \rightarrow [-2; 2]$  $\text{roots}([1,-2,2]) \rightarrow [1+i; 1-i]$ 

- Ukoliko su nam nule polinoma poznate, koeficijente polinoma možemo dobiti komandom **poly** kojoj prosljedujemo niz nula. ¯
- Primjeri:

**poly([1,2])**  $\rightarrow$  [1, -3,2]  $(x-1)(x-2) = x^2 - 3x + 2$  $\texttt{poly}([ -2, 2, 0, 0]) \rightarrow [1, 0, -4, 0, 0]$ 

**·** Uočite da funkcija **poly** uvijek daje 1 kao koeficijent polinoma uz najveći stepen. Funkcije **poly** i **roots** su međusobno inverzne.

## Množenje polinoma

- Množenje dva polinoma dobijamo funkcijom **conv**. Na primjer ako je  $P(x)=x^2-3$  i  $Q(x)=2x^3-x+1,$  tada koeficijente proizvoda  $R(x) = P(x)Q(x)$  dobijamo ovako: **conv([1,0,-3],[2,0,-1,1])**  $\rightarrow$  [2,0,-7,1,3,-3] što znači da je rezultat množenja:  $R(x) = 2x^5 - 7x^3 + x^2 + 3x - 3$
- Zadatak: Za dato *N* odredite zbir svih koeficijenata polinoma:  $P(x) = (1+x)(1+x+x^2)(1+x+x^2+x^3)\cdots(1+x+\ldots+x^N)$  i izračunajte vrijednost polinoma  $y = P(x)$  za  $x = 1/\pi$ .

```
P=1;
for k=1:NP = conv(P,ones(1,k+1));
end
z_{\text{Dir}} = \text{sum}(P)y = polyval (P, 1/pi)
```
## Dijeljenje polinoma

- **•** Dijelienjem polinoma  $P(x)$  sa polinomom  $Q(x)$  dobijaju se dva polinoma: rezultat *R*(*x*) i ostatak *S*(*x*), takvi da vrijedi:  $P(x) = Q(x)R(x) + S(x)$ , pri čemu je stepen polinoma  $S(x)$  manji od stepena polinoma *Q*(*x*).
- Ovu uperaciju obavlja funkcija **deconv** koja ima dva ulazna argumenta (polinomi *P* i *Q*) i dvije izlazne vrijednosti (koeficijenti polinoma *R* i *S*).
- **Primjer: Naći rezultat i ostatak pri dijeljenju polinoma** 4*x* <sup>6</sup> +*x* <sup>5</sup> −*x* <sup>4</sup> +2*x* <sup>3</sup> +*x* <sup>2</sup> −7*x*+1 sa polinomom *x* <sup>2</sup> −2. Rezultat dobijamo komandom:
	- **[r,s]=deconv([4,1,-1,2,1,-7,1],[1,0,-2])** *r* : [4, 1, 7, 4, 15]  $R(x) = 4x^4 + x^3 + 7x^2 + 4x + 15$  $s : [0, 0, 0, 0, 0, 1, 31]$   $S(x) = x + 31$
- **Uo**čite da niz koeficijenata *s* ima nule na početku tako da je operacija: **conv(r,q)+s** izvodiva.

## Sabiranje i oduzimanje polinoma

- $\bullet$  Jednostavno saberemo (oduzmemo) odgovarajuće koeficijente. Problem se javlja kada polinomi nijesu istog stepena. U tom slučaju možemo polinomu nižeg stepena na početak dodati odgovarajući broj nula.
- **·** Moguće rješenje:

**function p = SabiranjePolinoma(a,b) d = [length(a), length(b)];**  $n = max(d) - d$ ; **p = [zeros(n(1),1),a]+[zeros(n(2),1),b];**

- Razmislite kako bi se iz rezultata mogli eliminisati nulti koeficijenti na početku niza. Oni će se pojaviti, na primjer, u slučaju sabiranja polinoma  $x^3 - 2x^2 + 3x + 7$  i polinoma  $-x^3 + 2x^2 + x + 1$ .
- Pokušajte napraviti drugačiji algoritam za sabiranje polinoma.

#### Polinomi – aproksimacija i interpolacija podataka

● Cesto nam je potrebno odrediti koeficijente polinoma, datog stepena, koji na najbolji mogući način aproksimira (i interpolira) dati skup mjerenja.

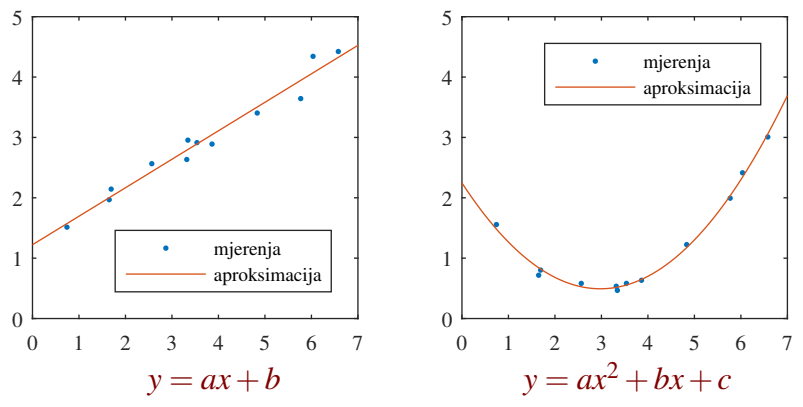

## Aproksimacija i interpolacija podataka

- Funkcija **polyfit** se koristi za rješavanje ovakvih problema.
- Funkcija ima tri ulazna argumenta. Privi i drugi su nizovi *x* i *y* koji moraju biti istih dimenzija a predstavljaju mjerenja. Treći argument je stepen polinoma kojim želimo aproksimirati zadata mjerenja.
- **Funkcija vraća koeficijente polinoma traženog stepena koji** aproksimira mjerene podatke sa najmanjom kvadratnom greškom.
- Dobijeni polinom možemo izračunati za proizvoljnu vrijednost argumenta *x* i time interpolirati skup mjerenja.

```
X = [ 1, 2, 5, 7, 15];
Y = [19, 12, 3, 7, 103];
p = polyfit(X, Y, 2)y3= polyval(p,3)
x = 0:0.1:15;
y = \text{polyval}(p, x);
plot(x,y,X,Y,'*')
```
## **Stringovi**

**• Octave i MATLAB prepoznaju varijable tekstualnog tipa. Ranije** smo vidjeli da se one mogu definisati korišćenjem apostrofa. Ukoliko se apostrof pojavljuje u stringu koji zadajemo potrebno ga je dva puta ponoviti.

**str1 = 'Tekstualni tip varijable'**

**str2 = 'Apostrof '' u tekstu'**

● Ove varijable su vektor vrste, pri čemu je svaki element vektora jedno slovo. Indeksiranjem možemo dobiti: **str1** (1:5) početnih pet slova u stringu (ako ih ima toliko) **str1(2:2:end)** svako drugo slovo u stringu **str1(end:-1:1)** "naopako" napisan string **str3 = [str1, ' ', str2]** tri stringa spojena u jedan **str1(12)='T'** stavljamo T na mjestu dvanaestog slova

#### Funkcije za rad sa stringovima

- **length(s)** dužina stringa *s*
- **blanks(N)** string od *N* razmaka (blanko karaktera)
- **deblank(s)** uklanja blanko karaktere sa kraja stringa
- **strcmp(s1,s2)** poredi dva stringa na jednakost
- **strcmpi(s1,s2)** poredi dva stringa na jednakost ne vodeci ´ računa o malim i velikim slovima
- **num2str(x)** prevodi broj *x* u njegov tekstualni zapis
- **int2str(n)** prevodi cio broj *x* u njegov tekstualni zapis
- **str2num(s)** konvertuje string *s* u broj
- **e eval** (**s**) tumači string *s* kao Octave/MATLAB komandu i izvršava ga. Na primjer, ako je u vrijednost varijable *n* = 3 komanda: **eval(['x',int2str(n),'=17'])** ce dodijeliti vrijednost ´ 17 varijabli *x*3.

#### Funkcije za rad sa stringovima

- **abs (s)** daje numeričke vrijednosti kodova svih karaktera u stringu *s*. **abs('A')** daje vrijednost 65 (ASCII kod slova 'A').
- **e** char (n) niz numeričkih vrijednosti (kodova) pretvara u niz karaktera (string). **char(67)** je slovo 'C'.
- **• strfind (***s1, s2***)** traži string  $s_2$  u stringu  $s_1$  i ako ga pronade vraća odgovarajuću poziciju. U suprotnom vraća nulu.
- **• strrep** (*s1, s2, s3*) svako pojavljivanje stringa  $s_2$  u stringu  $s_1$ zamjenjuje stringom *s*3.
- **regexp(s,re)** pretražuje pojavljivanja regularnog izraza *re* u stringu *s*. Na primjer **regexp(s,'d+')** pronalazi cijele brojeve u stringu. Provjerite dokumentaciju za ovu komandu komandama **help** i **doc**.
- **lower(s)** (**upper(s)**) konvertuje sva slova u mala (velika) slova
- **split**, **bin2dec**, **dec2bin**, **dec2hex**, **hex2dec**, . . . Komanda **help strfun** daje spisak svih funkcija za rad sa stringovima.

#### Primjer rada sa stringovima

- U stringu *s* potrebno je svako pojavljivanje slova 'c' zamijeniti slovom 'd'.
- **•** Moguće rješenje:

```
for k=1: length (s)if s(k) == 'c's(k) = 'd';
    end
end
```
Može i ovako:

**strrep(s,'c','d')**

o Ili ovako:

**s(s=='c')='d'**

#### Zadatak sa stringovima

- String sadrži neki izraz u kojem se pojavljuju male i srednje zagrade. Napisati funkciju **provjera.m** koja ce ispitati da li su, u ´ datom stringu, zagrade "korektno" postavljene.
- **Korektnost zagrada se provjerava tako što se otvorena i zatvorena** zagrada moraju poklapati po tipu. Naime, stringovi:  $(x + [a - b]c) + 1' i'(1 + (2 + [3 + (4 + 5)]))'$ imaju korektno postavljene zagrade, dok stringovi: ' $(x+1)'$  i ' $(a+(b+[c+(d+e]-g)-h)-c)-f'$ nemaju korektne zagrade.
- $\bullet$  Funkcija vraća vrijednost 1 za korektne zagrade i 0 ako zagrade nijesu korektne.
- Ukoliko se od funkcije traže dvije izlazne vrijednosti, druga vrijednost je pozicija u stringu na kojoj je greška u postavljanju zagrada otkrivena. Za string  $\frac{r}{a+b} + (c+d)^t$  odgovor treba biti 5.

## Izvod polinoma

- Napišite funkcijski fajl **izvod.m** koji uzima koeficijente polinoma  $P(x)$  a vraća koeficijente izvoda ovog polinoma po varijabli x,  $P'(x) = \frac{d}{dx}P(x).$
- Iz matematike znamo da je izvod  $a_k \cdot x^k$  jednak  $k \cdot a_k \cdot x^{k-1}$ , za  $k > 0$ . Izvod konstantnog člana  $a_0$  je nula.
- **•** Predlog rješenja:

function  $r = i z \nu o d(p)$  $d =$  **length** $(p) - 1$ ;  $r = p(1:d)$  .\*  $(d:-1:1)$ ;

Analizirajte predloženo rješenje. Provjerite ga na nekolika primjera. Pokušajte da nadete izvod konstantnog polinoma ¯  $P(x) = 7$ . Modifikujte rješenje tako da i u ovom slučaju daje očekivani rezultat.

## Integral polinoma

- Napišite funkcijski fajl **integral.m** koji uzima koeficijente polinoma  $P(x)$  a vraća koeficijente integrala ovog polinoma po varijabli  $x$ ,  $R(x) = \int P(x) \, dx + C$ . Drugi ulazni argument je opciona integraciona konstanta, čija je podrazumijevana vrijednost nula.
- Znamo da je integral  $a_k \cdot x^k$  jednak  $\frac{1}{k+1} \cdot a_k \cdot x^{k+1} + \textit{konstanta}.$
- **•** Predlog rješenja:

```
function r = \text{integral}(p, c)if nargin<2
    c = 0;
end
r = [p \t{(length(p) : -1:1) \t(c)}
```
**• Analizirajte predloženo riešenje.** 

#### <span id="page-16-0"></span>Ostali zadaci

- Nađite zbir:  $1^2 + 3^2 + \cdots + 99^2$
- Izračunajte:  $\sin 15^\circ + \sqrt{\frac{1}{\pi+1}}$  $\pi+1$
- Elementi kvadratne matrice *A* reda *N* su definisani kao

$$
a_{i,j} = \begin{cases} 0 & \text{za } i < j \\ 1 & \text{za } i = j \\ \frac{1}{i-j} & \text{za } i > j \end{cases}
$$

Izračunajte determinantu matice A za  $N = 7$ ,  $N = 12$  i  $N = 100$ .

● Za zadati prirodan broj *n* odredite sve moguće načine kako se *n* može zapisati u obliku zbira kvadrata tri prirodna broja pri čemu redoslijed sabiraka nije bitan. Nađite sva rješenja za  $n = 386$  i *n* = 383. Odredite koliko brojeva u intervalu od 1 do 100 ne može biti zapisano na ovaj način i koji su to brojevi.